## Mitel Voice Assist

Use-Case 4: **Anrufvorqualifizierung**

**Allgemeine Beschreibung:** Eine Anrufvorqualifizierung bezieht sich auf den Prozess, bei dem eingehende Anrufe oder Anrufende anhand bestimmter Kriterien oder Informationen vorqualifiziert werden, bevor sie mit einem spezialisierten Mitarbeiter oder einer spezifischen Abteilung verbunden werden. Die Anrufvorqualifizierung auf dem Mitel Voice Assist bietet verschiedene Vorteile, sowohl für ganze Unternehmen, oder Fachabteilungen, die über keine IVR oder CC-Systeme verfügen, jedoch diverse Funktionen aus diesem Umfeld nutzen und den Anrufern anbieten möchten. Hier sind einige der Vorteile, wenn es darum geht Anrufe präzise zu steuern oder den Anrufern eine bessere Kundenerfahrung zu bieten:

- **- Effizienzsteigerung und Zeitersparnis:** Durch die automatische Vorqualifizierung können grundlegende Informationen vor dem eigentlichen Gespräch gesammelt und vom System bewertet werden, was den Anrufprozess effizienter macht. Dies kann die Gesamtbearbeitungszeit von Anfragen reduzieren. Anrufende können schneller zu den relevanten Abteilungen oder Informationen geleitet werden, ohne dass sie durch mehrere Schichten von Telefonmenüs navigieren müssen. Dies spart Zeit sowohl für die Anrufende als auch für das Unternehmen.
- **- No-Code/Low-Code Anwendung:** Ohne tiefgehende Programmierkenntnisse erstellen Anwendende mit Mitel Voice Assist individuelle Workflows. Sollen neue Regeln für die Vorqualifizierung, erstellt oder gültige Parameter individuell angepasst werden, so erfolgt dies über wenige Mausklicks in dem Workflow Editor.

**Use-Case für die IT-Hotline:** Eine effektive IT-Hotline spielt eine entscheidende Rolle in der Unterstützung von

Mitarbeitenden bei technischen Problemen und Anfragen. Ist international aufgestellt, müssen alle Ansagen auf dem Mitel Assist automatisch in der jeweiligen Sprache z. B. Deutsch, Englisch oder Spanisch wiedergegeben werden. Fallen kritische Systeme aus, so müssen Informationen über die Art der Störung, erwarteten Zeitrahmen für die Behebung, direkt an die betroffenen

Anrufenden weiter gegeben werden. Eine gezielte CLIP-Erkennung der Anrufe und die direkte Weiterleitung von Anrufen an spezialisierte Mitarbeiter oder Teams sollen dazu beitragen, dass die Anliegen der Anrufenden schnell und effektiv gelöst werden. IT und Vertriebsmitarbeiter, die während der Kundenbesuche die volle Verantwortung für die Präsentationsräume und das Equipment übernehmen und immer vor Ort sind, sollen über eine PIN eine Gruppenruf in der IT-Hotline auslösen können, um die Dringlichkeit ihres Anliegens besonders zu signalisieren. Zusätzlich soll das Management Board der Firma über die gesendet Rufnummer (CLIP) eindeutig erkannt und ebenfalls priorisiert zugestellt werden.

Das Mitel Voice Assist Hauptmenü sollte folge Optionen anbieten: Begrüßung, Fragen zu Warenwirtschaft oder Ziffer 1, Fragen zu Groupware oder Ziffer 2, Fragen zur Hardware oder Ziffer 3.

Wer ist im Management Board? ' हो Ausführen, wenn dieser Ausdruck wahr ist CallerNumber== "+4961335099244" or CallerNumber== "+4917045

**Einwahlnummer:** Der hier beschriebener Use-Case ist 24/7 über die Rufnummer **+4930700103565** erreichbar. Alle ausgewählten

Vermittlungsziele werden lediglich bestätigt, ein Routing zu den jeweiligen Zielen findet nicht statt. Die Sprachausgabe für die Anrufe aus dem Ausland erfolgt je nach Herkunft des Anrufes entweder in Deutsch, Englisch oder Spanisch. Die gültigen PINs lauten:114711 und 220815. Die Rufnummer des Management Boards werden in der Funktion Sonderrouting im Workflow hinterlegt.

**Hinweise zum Workflow:** Anrufende, die sich über ihre individuelle PIN identifizieren können oder die Mitglieder des Management Boards, werden über ihre CLIP eindeutig erkannt und können zu Alternativzielen geroutet werden

**Kundennutzen:** Die Anrufvorqualifizierung ist ein effektives Instrument, um die Effizienz von Anrufzentren zu steigern, die Kundenzufriedenheit zu verbessern und Ressourcen effektiver zu nutzen. Es ist wichtig, dass dieser Prozess so gestaltet wird, dass er den spezifischen Anforderungen und Zielen des Unternehmens entspricht.

**Relevante Verticals:** IT, Einzelhandel, Gesundheitswesen, Energie und Versorgung, Automobilhandel, Tourismus und Gastgewerbe, Finanzwesen

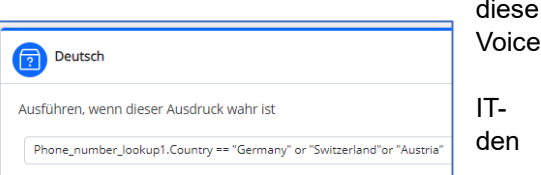

Uberzeugen Sie sich selbst: Tel.: +4930700103565

# **Do Mitel**

### FAQ´s und gut zu wissen!

#### **Kann ich als Mitel Partner einen Use Case anrufen und ausprobieren?**

Ja, wir stellen Ihnen diese Rufnummer für einen begrenzten Zeitraum zur Verfügung. Alle Use Cases können telefonisch über ihre Nummer erreicht werden. Beachten Sie jedoch hierbei die konfigurierten Öffnungszeiten, die in allen Use Cases gleich sind, von Mo. bis Fr. von 07:00 bis 18:00 Uhr. Außerhalb der Öffnungszeiten gilt das jeweilige konfiguriertes Routing für das Zeitprofil geschlossen.

#### **Stellt Mitel auch die Konfiguration der Use Cases zur Verfügung?**

Wir stellen Ihnen den Workflow als Import-Datei (Json-Datei) im PowerUp Hub als Download bereit. Bevor Sie durchstarten, müssen Sie den importierten Mitel Workflow lediglich geringfügig an Ihre Demo-Umgebung anpassen. Falls Sie unsere Ansagen, die Mitel-Wartemusik, den Beep-Ton und den Anrufton benutzen möchten, so stellen wir Ihnen diese mp3-Dateien ebenfalls im Downloadbereit zur Verfügung.

#### **Wie und wo kann man ein Use Case Importieren:**

Laden Sie bei Mitel die jeweilige Use Case Datei runter und speichern diese ab. Legen Sie in Ihrem Mitel Voice Assist einen neuen Arbeitsablauf an. Über den Button **Bearbeiten** gelangen Sie in die Konfiguration des Workflows.

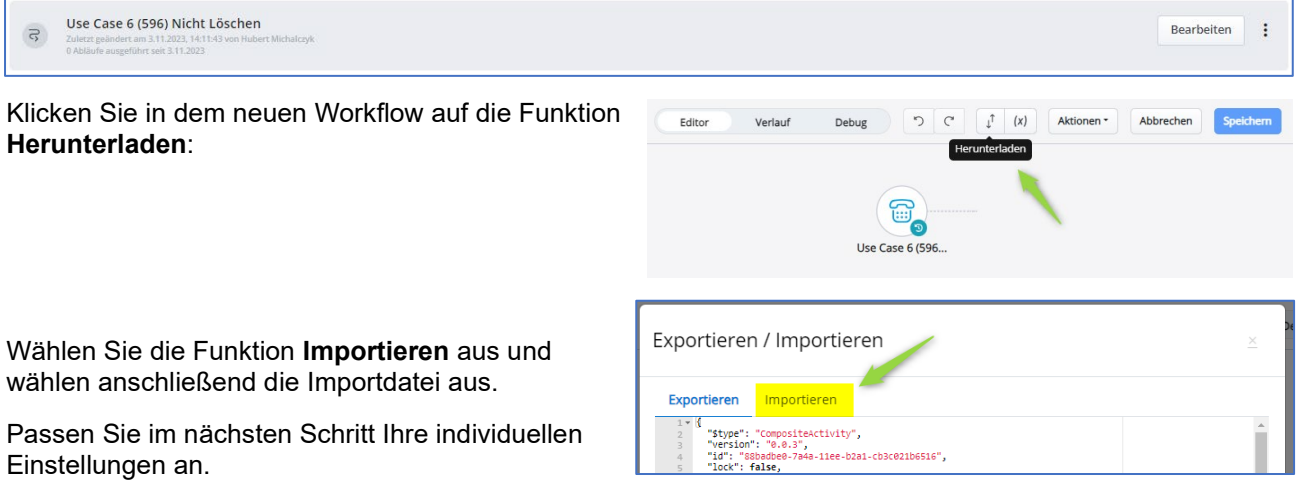

#### **Wie kann ich den Use Case präsentieren?**

Je nach Kundenanforderung einfach anrufen und zuerst nur wirken lassen, zwecks Darstellung, wie die Umsetzung der Kundenanforderungen für die einzelnen Use Cases abgebildet wurde und welche Vorteile sich daraus ergeben.

Möchten Sie jedoch einem potentiellen Kunden die gesamte Bandbreite des Produktes präsentieren, so richten Sie Ihre eigene Demo-Umgebung mit den jeweiligen Use Cases ein. Jeder Use Case sollte auch über eine eigene Einwahlnummer verfügen. Er wäre von überall aus erreichbar und kann als Umleitungs- oder Rufweiterschaltungsziel dienen. Sind Sie dann noch parallel auf der CloudLink Konsole im Voice Assist angemeldet, so können Sie während der Kundenpräsentation live Systemänderungen durchführen, unabhängig davon, ob Sie remote oder vor Ort beim Kunden sind.

#### **Warum bricht die Wiedergabe eines Auswahlmenüs manchmal ab?**

In allen Use Cases ist die Spracherkennung während der Wiedergabe eines Auswahlmenüs aktiviert. Führen Sie die Testanrufe in einer lauten Umgebung durch, mit vielen Nebengeräuschen an einem Besprechungstisch zum Beispiel, so greift die Spracherkennung und versucht den Inhalt zu interpretieren. Nutzen Sie Ihre eigene Demo-Umgebung, so deaktivieren sie temporär die Spracherkennung im jeweiligen Auswahlmenü.

#### **Viel Spaß und Erfolg mit Mitel Voice Assist!**